# Konfigurieren von Chiffren in ISE 3.3 und höher

### Inhalt

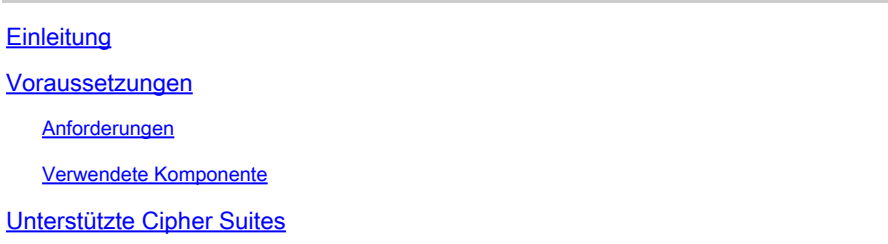

### **Einleitung**

In diesem Dokument wird beschrieben, wie Sie die verschiedenen, von ISE 3.3 und höher in verschiedenen Services verwendeten Chiffren ändern können, sodass der Benutzer die Kontrolle über diese Mechanismen hat.

### Voraussetzungen

#### Anforderungen

Es gibt keine spezifischen Anforderungen für dieses Dokument.

#### Verwendete Komponente

Die Informationen in diesem Dokument basierend auf folgenden Software- und Hardware-Versionen:

• Cisco ISE Version 3.3

Die Informationen in diesem Dokument beziehen sich auf Geräte in einer speziell eingerichteten Testumgebung. Alle Geräte, die in diesem Dokument benutzt wurden, begannen mit einer gelöschten (Nichterfüllungs) Konfiguration. Wenn Ihr Netzwerk in Betrieb ist, stellen Sie sicher, dass Sie die möglichen Auswirkungen aller Befehle kennen.

### Unterstützte Cipher Suites

Die Cisco ISE unterstützt die TLS-Versionen 1.0, 1.1 und 1.2.

Ab Cisco ISE Version 3.3 wurde TLS 1.3 nur für die Administrations-GUI eingeführt. Diese Verschlüsselungen werden für den Admin-HTTPS-Zugriff über TL 1.3 unterstützt:

- TLS\_AES\_128\_GCM\_SHA256
- TLS AES 256 GCM SHA384

• TLS\_CHACHA20\_POLY1305\_SHA256

Die Cisco ISE unterstützt RSA- und ECDSA-Serverzertifikate. Diese elliptischen Kurven werden unterstützt:

 $\overline{\mathbf{1}}$ 

- Secp256r1
- Secp384r1
- Secp521r1

In dieser Tabelle sind die unterstützten Cipher Suites aufgeführt:

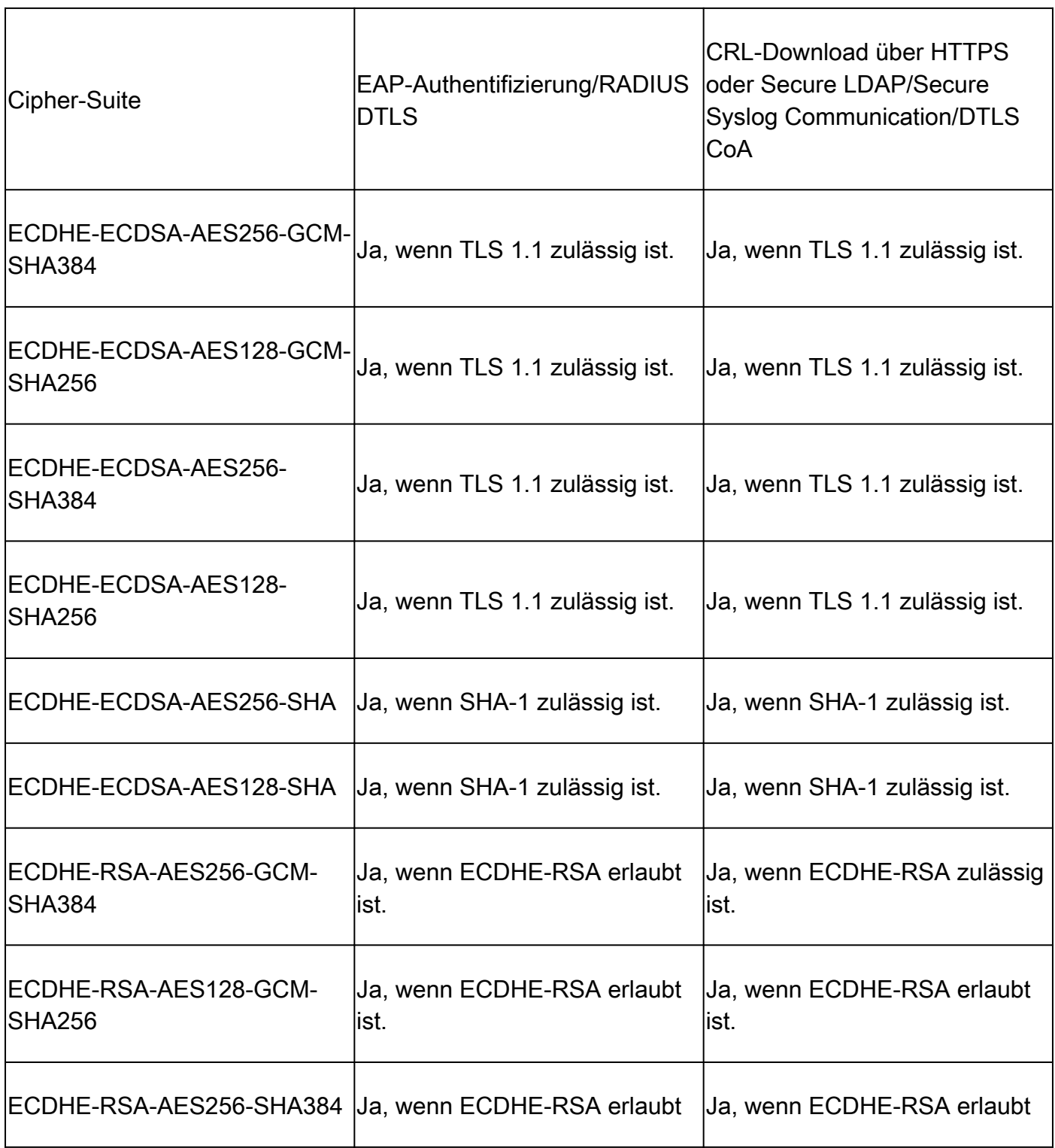

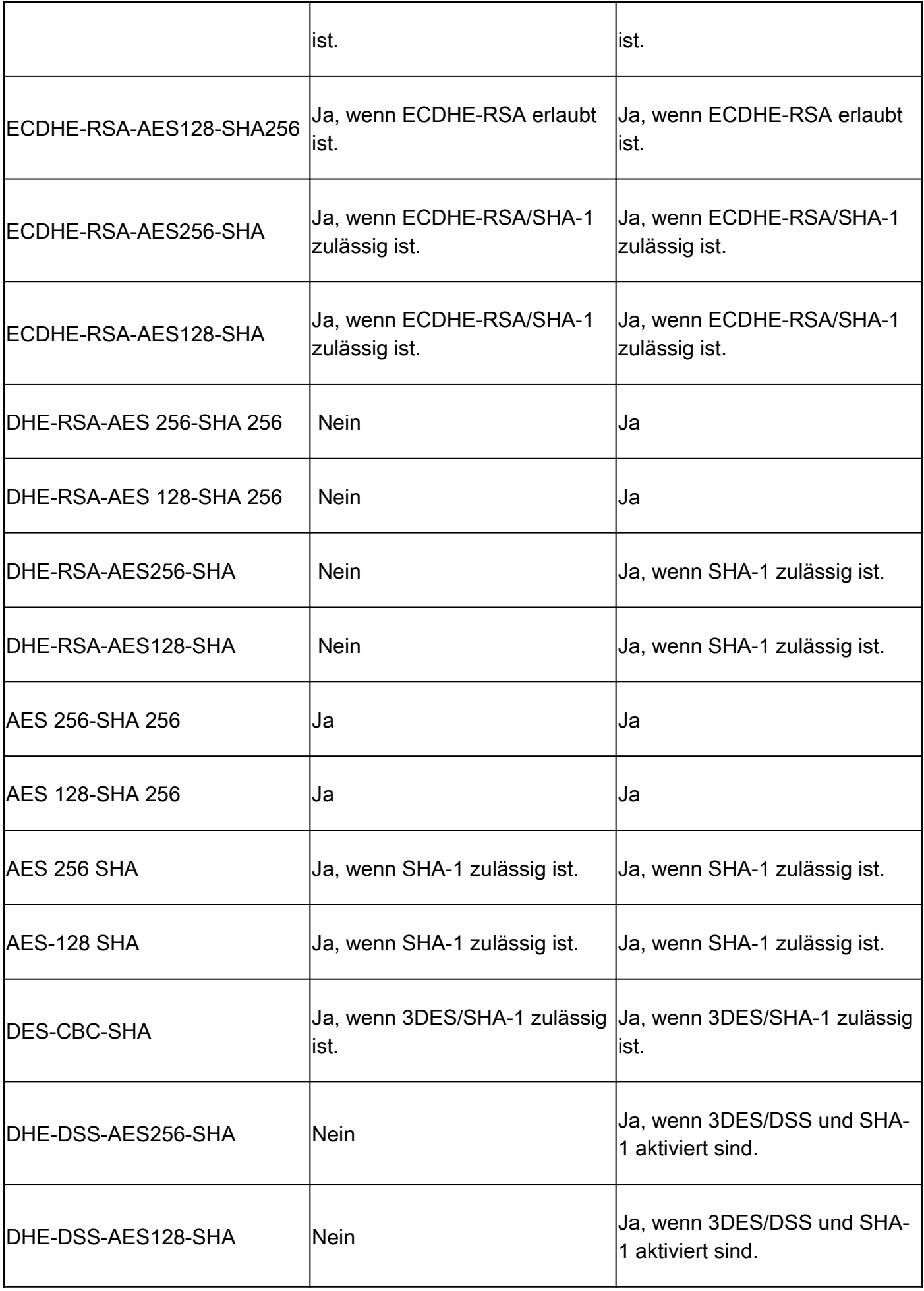

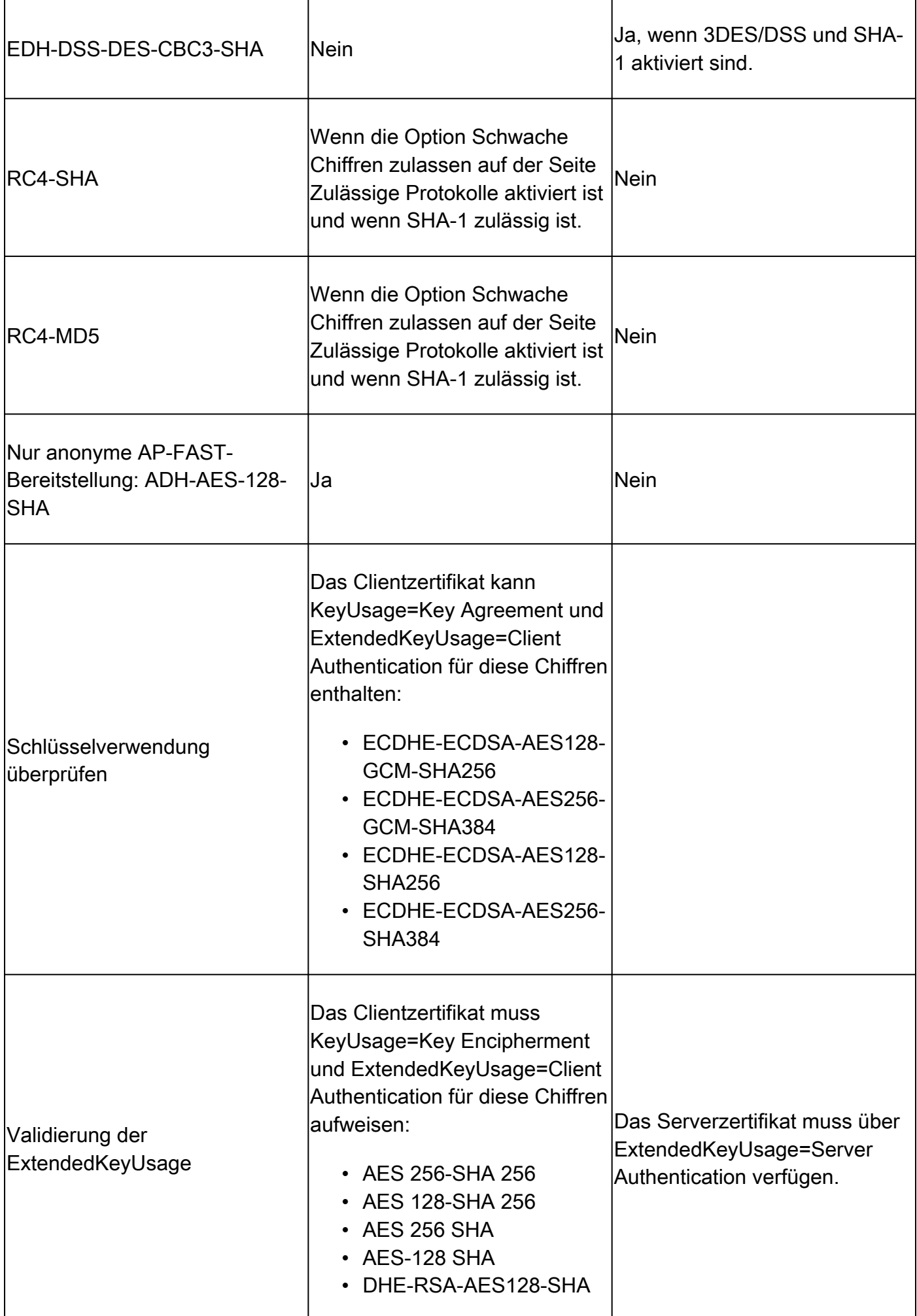

## Konfigurationen

Sicherheitseinstellungen konfigurieren

Gehen Sie folgendermaßen vor, um die Sicherheitseinstellungen zu konfigurieren:

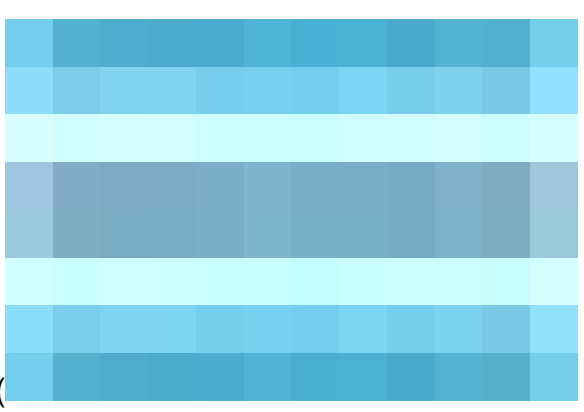

1. Klicken Sie in der Cisco ISE-GUI auf das Menüsymbol (

), und wählen Sie Administration > System > Settings > Security Settings (Verwaltung > System > Einstellungen > Sicherheitseinstellungen) aus.

2. Wählen Sie im Abschnitt TLS-Versionseinstellungen eine oder mehrere aufeinander folgende TLS-Versionen aus. Aktivieren Sie das Kontrollkästchen neben den TLS-Versionen, die Sie aktivieren möchten.

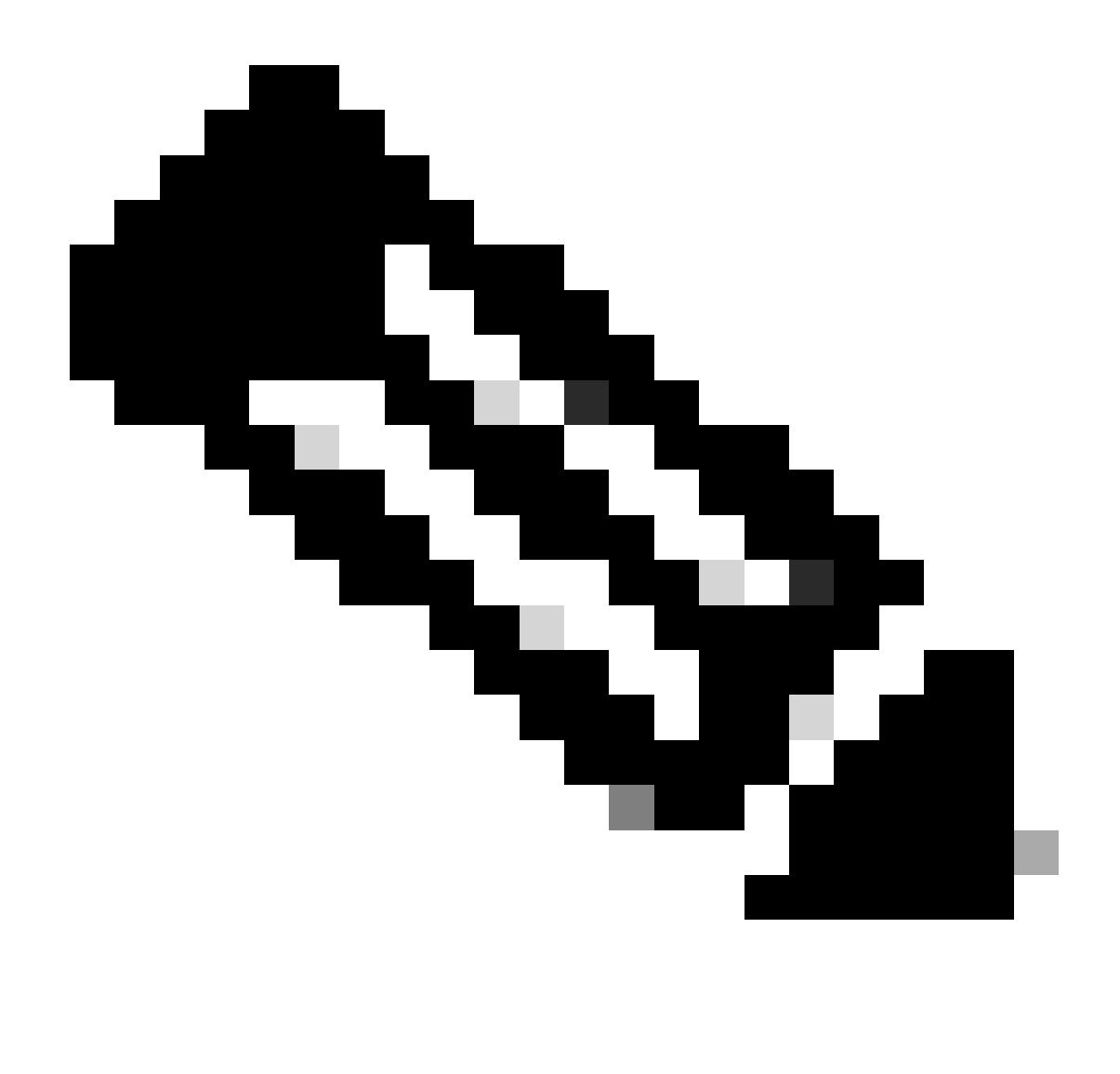

Hinweis: TLS 1.2 ist standardmäßig aktiviert und kann nicht deaktiviert werden. Wenn Sie mehr als eine TLS-Version auswählen, müssen Sie aufeinander folgende Versionen auswählen. Wenn Sie beispielsweise TLS 1.0 auswählen, wird TLS 1.1 automatisch aktiviert. Wenn Sie die Chiffren hier ändern, kann die ISE neu gestartet werden.

TLS 1.0, 1.1 und 1.2 zulassen: Aktiviert TLS 1.0, 1.1 und 1.2 für die nächsten Services. Außerdem SHA-1-Chiffren zulassen: Ermöglicht SHA-1-Chiffren die Kommunikation mit Peers für diese Workflows:

- EAP-Authentifizierung.
- Sperrlisten vom HTTPS-Server herunterladen.
- Sichere Syslog-Kommunikation zwischen der ISE und dem externen Syslog-Server
- ISE als sicherer LDAP-Client.
- ISE als sicherer ODBC-Client.
- ERS-Services.
- pxGrid-Services.
- Alle ISE-Portale (z. B. Guest Portal, Client Provisioning Portal, MyDevices Portal).
- MDM-Kommunikation:
- PassiveID-Agent-Kommunikation.
- Bereitstellung durch die Zertifizierungsstelle.
- Administrator-GUI-Zugriff.

Diese Ports werden von den oben aufgeführten Komponenten für die Kommunikation verwendet:

- Administratorzugriff: 443
- Cisco ISE-Portale: 9002, 8443, 8444, 8445, 8449 oder alle für ISE-Portale konfigurierten Ports
- ERS: 9060, 9061, 9063
- pxGrid: 8910

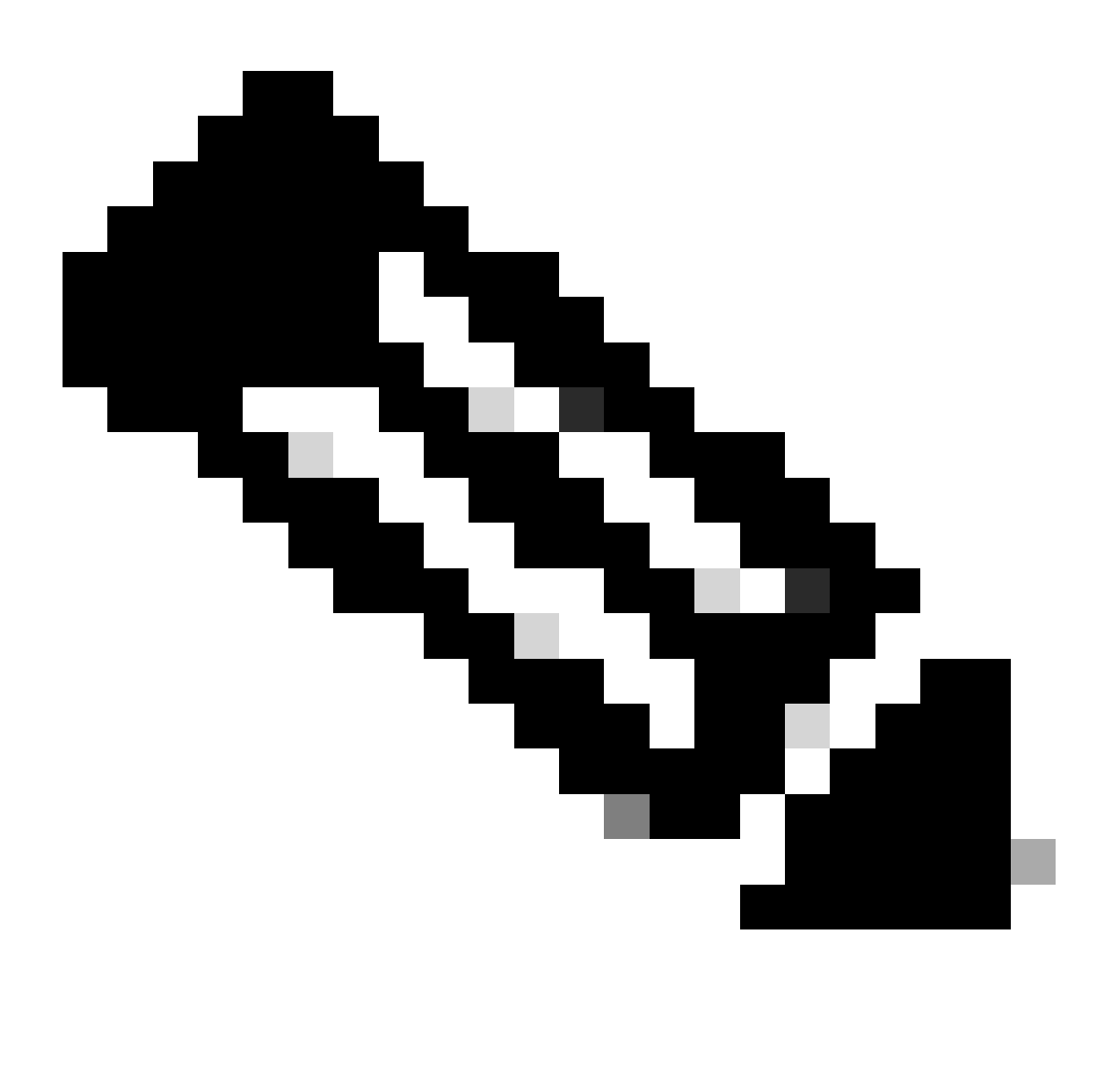

Hinweis: Die Option SHA-1-Chiffren zulassen ist standardmäßig deaktiviert. Wir empfehlen die Verwendung von SHA-256- oder SHA-384-Chiffren zur Erhöhung der **Sicherheit** 

Sie müssen alle Knoten in einer Bereitstellung neu starten, nachdem Sie die Option SHA-1- Chiffren zulassen aktiviert oder deaktiviert haben. Wenn der Neustart nicht erfolgreich ist, werden die Konfigurationsänderungen nicht angewendet.

Wenn die Option SHA-1-Chiffren zulassen deaktiviert ist und ein Client mit nur SHA-1-Chiffren versucht, eine Verbindung mit der Cisco ISE herzustellen, schlägt der Handshake fehl, und im Client-Browser wird eine Fehlermeldung angezeigt.

Wählen Sie eine der Optionen aus, während SHA-1-Chiffren mit Legacy-Peers kommunizieren können:

- Alle SHA-1-Verschlüsselungen zulassen: Ermöglicht allen SHA-1-Verschlüsselungen die Kommunikation mit älteren Peers.
- Nur TLS\_RSA\_WITH\_AES\_128\_CBC\_SHA zulassen: Nur TLS\_RSA\_WITH\_AES\_128\_CBC\_SHA-Chiffre kann mit Legacy-Peers kommunizieren.

TLS 1.3 zulassen: TLS 1.3 für Administrator-HTTPS-Zugriff über Port 443 für:

- Cisco ISE-Administrations-GUI
- APIs aktiviert für Port 443 (offene API, ERS, MnT)

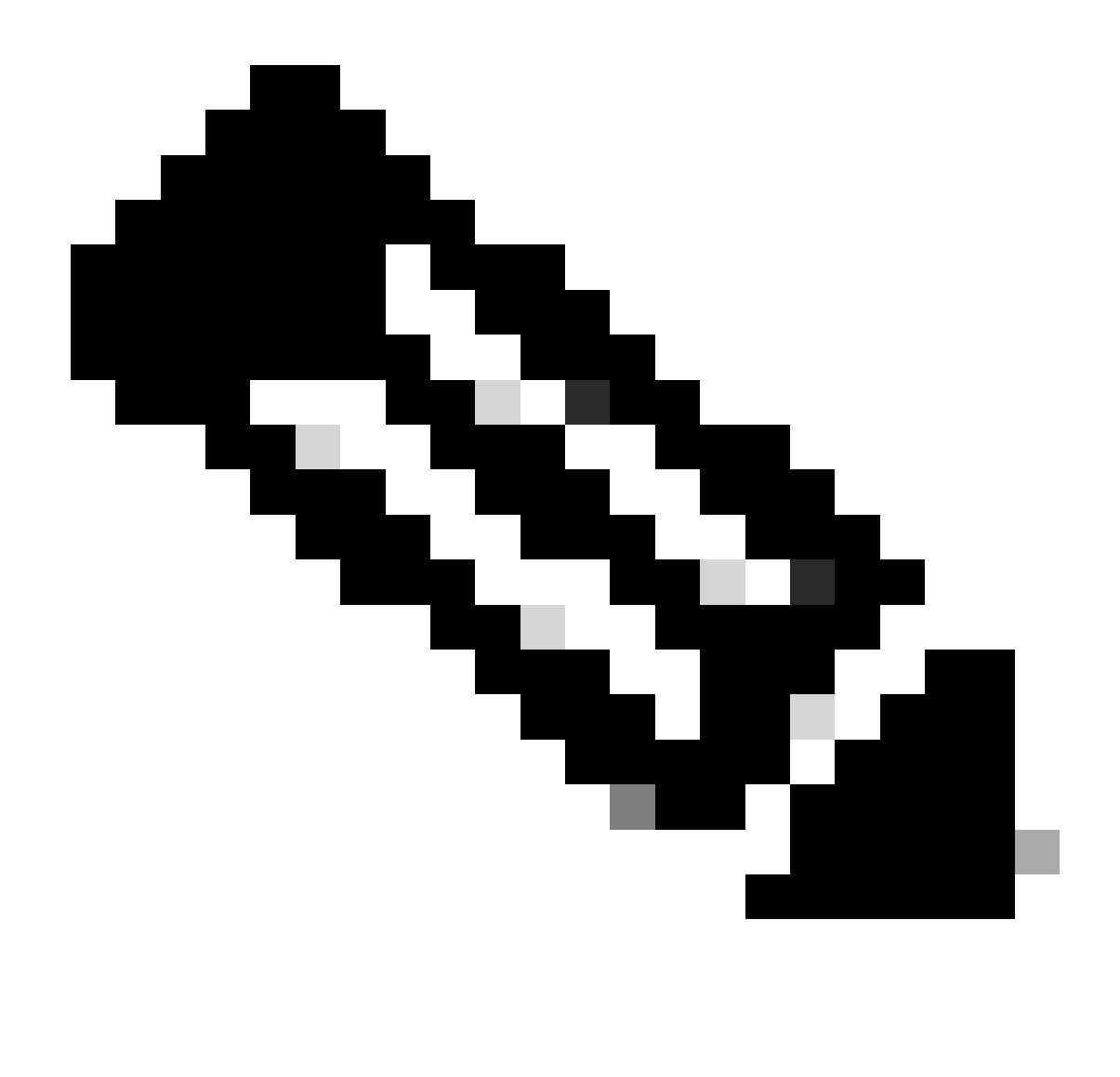

Hinweis: AAA-Kommunikation und alle Arten von Internode-Kommunikation unterstützen TLS 1.3 nicht. Aktivieren Sie TLS 1.3 auf der Cisco ISE und den relevanten Clients und Servern für den Administratorzugriff über TLS 1.3.

ECDHE-RSA- und 3DES-Verschlüsselung zulassen: Ermöglicht die Kommunikation zwischen ECDHE-RSA-Verschlüsselungen und Peers für diese Workflows:

- Die Cisco ISE ist als EAP-Server konfiguriert
- Die Cisco ISE ist als RADIUS-DTLS-Server konfiguriert.
- Die Cisco ISE ist als RADIUS DTLS-Client konfiguriert.
- Cisco ISE lädt Zertifikatsperrliste von HTTPS oder einem sicheren LDAP-Server herunter
- Die Cisco ISE ist als sicherer Syslog-Client konfiguriert.
- Die Cisco ISE ist als sicherer LDAP-Client konfiguriert.

DSS-Chiffren für ISE als Client zulassen: Wenn die Cisco ISE als Client fungiert, können DSS-Chiffren mit einem Server für folgende Workflows kommunizieren:

- Die Cisco ISE ist als RADIUS DTLS-Client konfiguriert.
- Cisco ISE lädt Zertifikatsperrliste von HTTPS oder einem sicheren LDAP-Server herunter
- Die Cisco ISE ist als sicherer Syslog-Client konfiguriert.
- Die Cisco ISE ist als sicherer LDAP-Client konfiguriert.

Unsichere Legacy-TLS-Neuaushandlung für ISE als Client zulassen: Ermöglicht die Kommunikation mit Legacy-TLS-Servern, die eine sichere TLS-Neuaushandlung für diese Workflows nicht unterstützen:

- Cisco ISE lädt Zertifikatsperrliste von HTTPS oder einem sicheren LDAP-Server herunter
- Die Cisco ISE ist als sicherer Syslog-Client konfiguriert.
- Die Cisco ISE ist als sicherer LDAP-Client konfiguriert.

Ungültige Benutzernamen angeben: Cisco ISE zeigt standardmäßig die ungültige Meldung für Authentifizierungsfehler aufgrund falscher Benutzernamen an. Um das Debugging zu vereinfachen, erzwingt diese Option, dass die Cisco ISE Benutzernamen in Berichten und nicht die ungültige Meldung anzeigt. Beachten Sie, dass Benutzernamen immer für fehlgeschlagene Authentifizierungen angezeigt werden, die nicht auf falsche Benutzernamen zurückzuführen sind.

Diese Funktion wird für Active Directory-, interne Benutzer-, LDAP- und ODBC-Identitätsquellen unterstützt. Sie wird für andere Identitätsquellen wie RADIUS-Token, RSA oder SAML nicht unterstützt.

FQDN-basierte Zertifikate für die Kommunikation mit Drittanbietern (TC-NAC) verwenden: FQDNbasierte Zertifikate müssen folgende Regeln erfüllen:

- Die SAN- und CN-Felder im Zertifikat müssen FQDN-Werte enthalten. Hostnamen und IP-Adressen werden nicht unterstützt.
- Platzhalterzertifikate dürfen den Platzhalter nur im äußersten linken Fragment enthalten.
- Der in einem Zertifikat bereitgestellte FQDN muss DNS-auflösbar sein.

## Spezifische Chiffren deaktivieren

Aktivieren Sie die Option Ciphers List manuell konfigurieren, wenn Sie die Verschlüsselung manuell für die Kommunikation mit den folgenden Cisco ISE-Komponenten konfigurieren möchten: Admin-UI, ERS, OpenAPI, sicheres ODBC, Portale und pxGrid. Es wird eine Liste mit zulässigen Chiffren angezeigt. Wenn z. B. die Option SHA1-Chiffren zulassen aktiviert ist, werden SHA1-Chiffren in dieser Liste aktiviert. Wenn die Option Nur

TLS\_RSA\_WITH\_AES\_128\_CBC\_SHA zulassen aktiviert ist, wird nur dieser SHA1- Verschlüsselungscode in dieser Liste aktiviert. Wenn die Option SHA1-Chiffren zulassen deaktiviert ist, können Sie hier keine SHA1-Chiffren aktivieren.

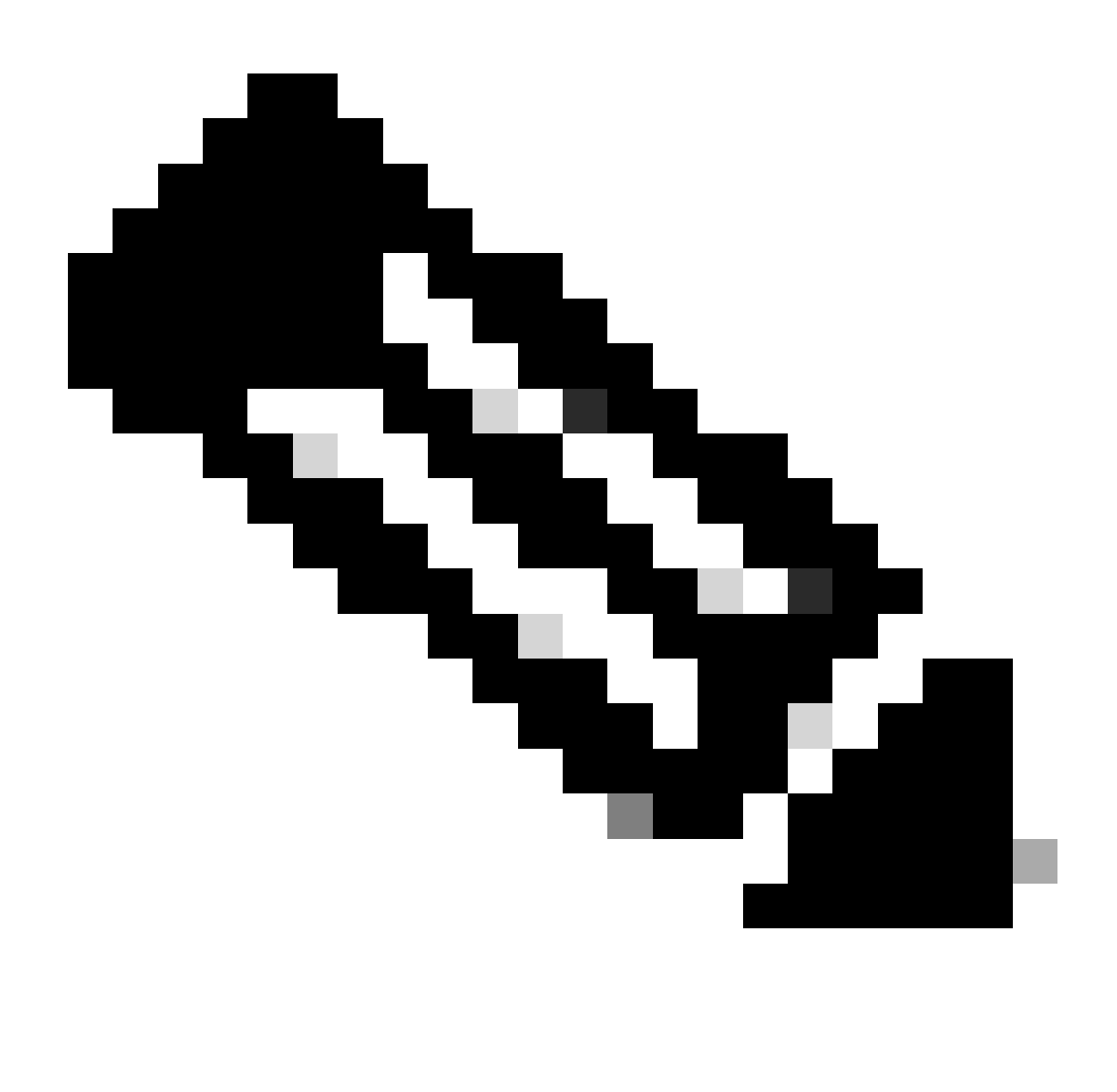

Hinweis: Wenn Sie die Liste der zu deaktivierenden Chiffren bearbeiten, startet der Anwendungsserver auf allen Cisco ISE-Knoten neu. Wenn der FIPS-Modus aktiviert oder deaktiviert ist, werden die Anwendungsserver auf allen Knoten neu gestartet, was zu erheblichen Systemausfällen führt. Wenn Sie mit der Option "Ciphers List manuell konfigurieren" Chiffren deaktiviert haben, überprüfen Sie die Liste der deaktivierten Chiffren, nachdem die Anwendungsserver neu gestartet wurden. Die Liste der deaktivierten Chiffren wird aufgrund des Übergangs in den FIPS-Modus nicht geändert.

| algeby Identity Services Engine<br>$\equiv$                                                                                        |                                                                                                    |           | <b>Administration / System</b> |                                                                                                    |                                                                                                    |         |                      |                             |                     | $\alpha$ |
|----------------------------------------------------------------------------------------------------|----------------------------------------------------------------------------------------------------|-----------|--------------------------------|----------------------------------------------------------------------------------------------------|----------------------------------------------------------------------------------------------------|---------|----------------------|-----------------------------|---------------------|----------|
| Bookmarks                                                                                                    | Deployment                                                                                                    | Licensing | Certificates                   | Logging                                                                                                    | Maintenance                                                                                                    | Upgrade | <b>Health Checks</b> | <b>Backup &amp; Restore</b> | <b>Admin Access</b> | S(       |
| ᄩ<br>Dashboard<br><b>Context Visibility</b><br>県<br>℀<br>Operations<br>Policy<br><b>Administration</b><br><b>Work Centers</b><br>a | <b>Client Provisioning</b><br>FIPS Mode<br><b>Security Settings</b><br>Alarm Settings<br>General MDM / UEM Settings<br>Posture<br>Profilling<br>Protocols                                           |           | $\rightarrow$<br>$\rightarrow$ | <b>Security Settings</b><br>Choose the security settings you want to enable to ensure safe communications across your<br>network. For more information on the usage of each setting, see the corresponding tooltip.<br>$\Box$ Allow TLS 1.0 $\bigcirc$<br>$\Box$ Allow TLS 1.1 $\Omega$<br>Allow SHA1 ciphers (i)<br>Allow all SHA1 ciphers  O Allow only TLS_RSA_WITH_AES_128_CBC_SHA<br>Select ciphers to disable |                                                                                                    |         |                      |                             |                     |          |
| (?)<br>Interactive Help                                                                                                    | <b>Endpoint Scripts</b><br>Proxy<br><b>SMTP Server</b><br>SMS Gateway<br>System Time<br><b>API Settings</b><br>Data Connect<br><b>Network Success Diagnostics</b><br><b>DHCP &amp; DNS Services</b> |           | $\rightarrow$<br>$\rightarrow$ | Disabled Ciphers List                                                                                                    | TLS_ECDHE_RSA_WITH_AES_128_GCM_SHA256<br>TLS_ECDHE_ECDSA_WITH_AES_128_GCM_SHA256<br>TLS_RSA_WITH_AES_128_GCM_SHA256<br>TLS_ECDHE_ECDSA_WITH_AES_256_GCM_SHA384<br>TLS_ECDHE_RSA_WITH_AES_256_GCM_SHA384<br>O Always show invalid usernames @ Show invalid usernames for specific time 30<br>Use FQDN-based certificates for communication with third party vendors (TC-NAC) (i) |         |                      | c minutes                   | ∧                   |          |
|                                                                                                    | Max Sessions                                                                                                    |           |                                |                                                                                                    |                                                                                                    |         |                      | Cancel                      | Save                |          |

Option zum Deaktivieren von Ciphers ISE 3.3

• Über die ISE-CLI können Sie den Befehl ausführen application configure iseund die Option 37 verwenden, die in diesem Screenshot hervorgehoben ist: **Enable/Disable/Current\_status der RSA\_PSS-Signatur für EAP-TLS**. Der zugehörige Fehler ist die Cisco Bug-ID [CSCwb77915](https://tools.cisco.com/bugsearch/bug/CSCwb77915).

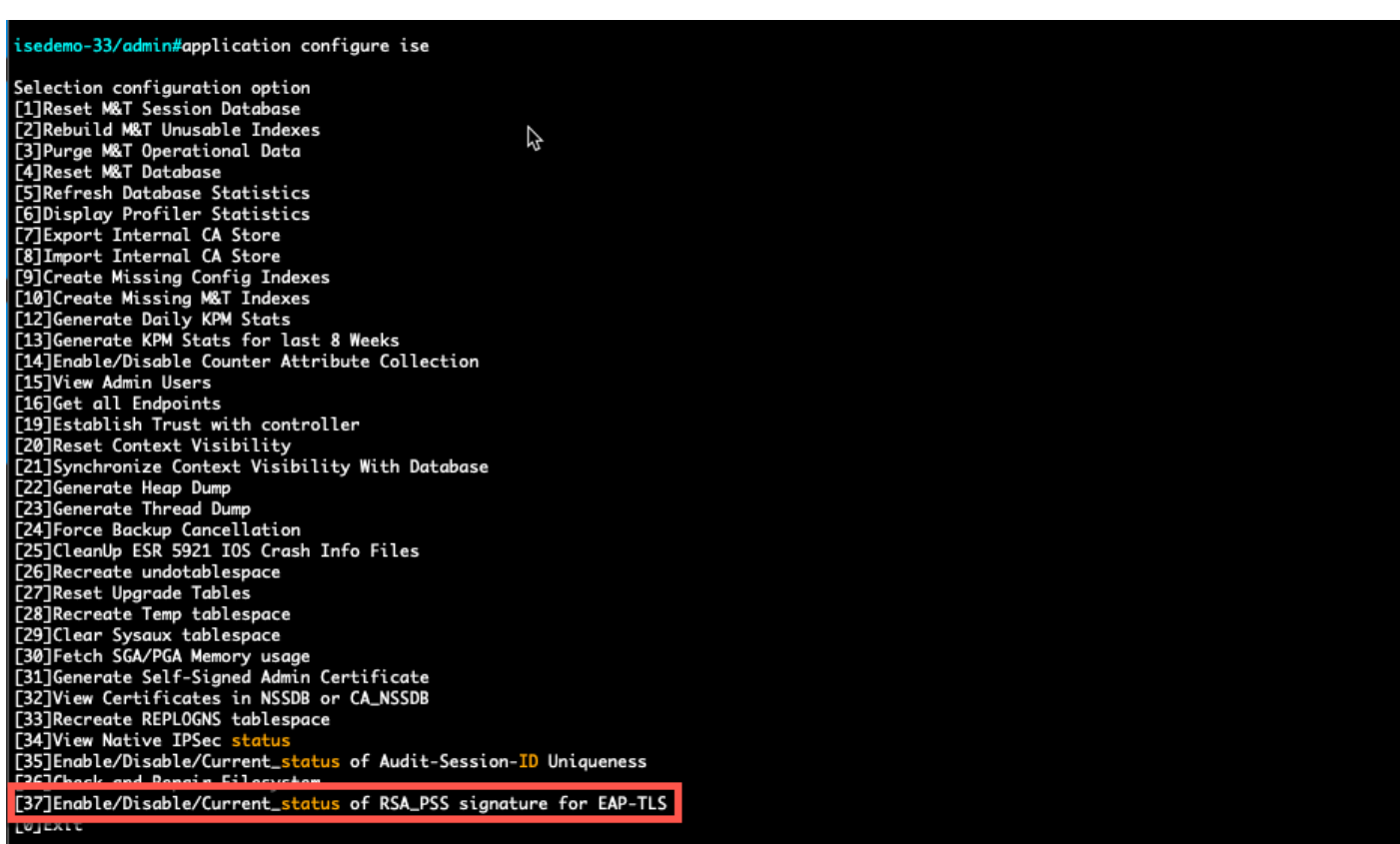

*Option zum Deaktivieren/Aktivieren von RSA\_PSS für EAP-TLS*

[Technischer Support und Downloads von Cisco](https://www.cisco.com/c/en/us/support/index.html?referring_site=bodynav)

•

#### Informationen zu dieser Übersetzung

Cisco hat dieses Dokument maschinell übersetzen und von einem menschlichen Übersetzer editieren und korrigieren lassen, um unseren Benutzern auf der ganzen Welt Support-Inhalte in ihrer eigenen Sprache zu bieten. Bitte beachten Sie, dass selbst die beste maschinelle Übersetzung nicht so genau ist wie eine von einem professionellen Übersetzer angefertigte. Cisco Systems, Inc. übernimmt keine Haftung für die Richtigkeit dieser Übersetzungen und empfiehlt, immer das englische Originaldokument (siehe bereitgestellter Link) heranzuziehen.